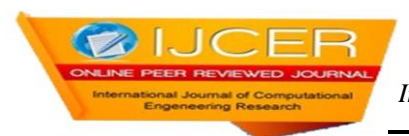

# **Analysis&Optimization of Design Parameters of Mechanisms Using Ga**

# B.Venu<sup>1</sup>, Dr.M.nagaphani sastry<sup>2</sup>

<sup>1</sup> Student, M.Tech (CAD/CAM), G.pullareddyengineering college(Autonomous), A.P, India, <sup>2</sup>Associate professor, *mechanical engineering, G.pullareddyengineering college(Autonomous), A.P, India,*

# *ABSTRACT*

*The main objective of this study is to investigate of dynamic reaction forces of a crank mechanism. Therefore, this study consists of three major sections: (1) dynamic reactions investigation, (2) analysis of the mechanisms (3) optimization for static analysis. Analysis on slider crank mechanism is performed to calculate the reaction forces. This data is implemented for regression analysis for regression equation. These parameters are aimed to be optimized using GA. Because genetic algorithm is give good optimal values comparing to traditional optimization. This traditional optimization was done by using MATLAB.*

*KEYWORDS: dynamic reactions, regression analysis, genetic algorithm (GA), MATLAB.*

## **I. INTRODUCTION**

 Here mechanism is a slider-crank mechanism. The slider-crank mechanism is one of the most useful mechanisms in modern technology since it appears in most of the internal combustion engines including automobiles, trucks and small engines. The slider-crank kinematic chain consists of four bodies linked with three cylindrical joints and one sliding or prismatic joint. It is used to change circular into reciprocating motion, or reciprocating into circular motion.

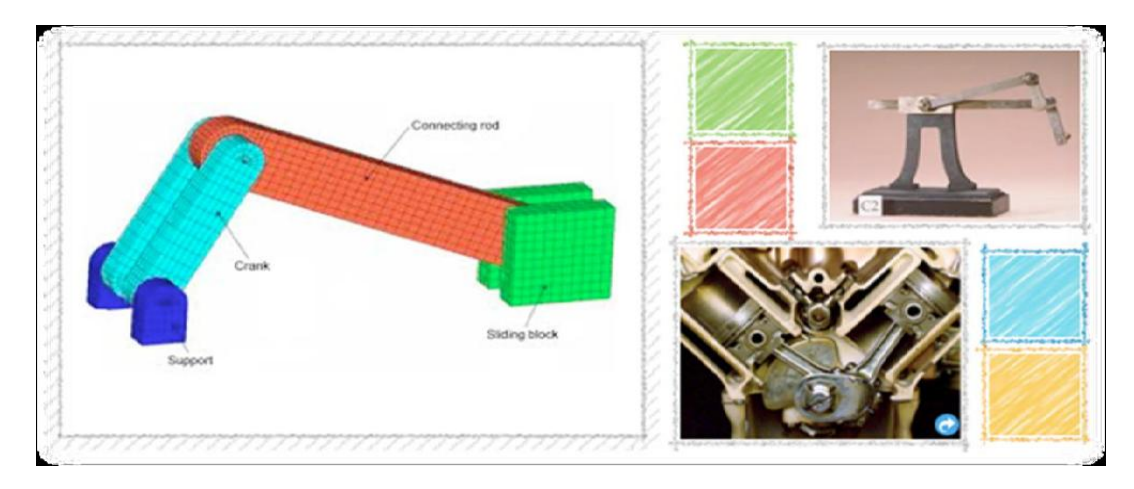

Figure 1: Slider Crank

The arm may be a bent portion of the shaft, or a separate arm attached to it. Attached to the end of Velocity analysis of slider crank mechanism the crank by a pivot is a rod, usually called a connecting rod. The end of the rod attached to the crank moves in a circular motion, while the other end is usually constrained to move in a linear sliding motion, in and out.

A mechanism is used to produce mechanical transformations in a machine. This transformation could be any of the following.

- It may convert one speed to another speed.
- It may convert one force to another force.

- It may convert one torque to another torque.
- It may convert force into torque.
- It may convert one angular motion to another angular motion.
- It may convert angular motion into linear motion.
- It may convert linear motion into angular motion.

### **1.1 STUDY OBJECTIVES :-**

- Determine all loads acting on the links in a mechanism to allow stress and deflection analysis.
- Determine input torque(s) required to produce desired motion in a mechanism(input torque  $=$  torque supplied by input device)
- This present study in the design of machine elements includes the minimization of weight of the individual components in order to reduce the over all weight of the machine elements.
- It saves both cost and energy involved.
- The most important problem that confronts practical engineers is the mechanical design, a field of creativity.
- Mechanical design can be defined as the selection of materials and geometry, which satisfies the specified and implied functional requirements while remaining within the confines of inherently unavoidable limitations.

### **1.2MAT LAB :-**

Here we can calculate the dynamic reactions of a slider crank mechanism by using MATLAB. MATLAB is an abbreviation for MATrix LABoratory. It is a matrix-based system for scientific calculations. we can solve numerical problems without necessarily having to write a long pro-gram. This course provides an introduction to MATLAB. It will provide the basics of MATLAB programming and applications (primarily) for macroeconomics and international finance. MATLAB is a high-level language and interactive environment for numerical computation, visualization, and programming. Using MATLAB, we can analyze data, develop algorithms, and create models and applications. The language, tools, and built-in math functions are enable to explore multiple approaches and reach a solution faster than with spreadsheets or traditional programming languages, such as  $C/C++$  or Java. we can use MATLAB for a range of applications, including signal processing and communications, image and video processing, control systems, test and measurement, computational finance, and computational biology. More than a million engineers and scientists in industry and academia use MATLAB, the language of technical computing.

#### **1..2.1Genetic algorithm :**

The Genetic Algorithm and Direct Search Toolbox is a collection of functions that extend the capabilities of the Optimization Toolbox and the MATLAB® numeric computing environment. The Genetic Algorithm and Direct Search Toolbox includes routines for solving optimization problems using

- **•**Genetic algorithm
- **•**Direct search

These algorithms are enabling to solve a variety of optimization problems that lie outside the scope of the standard Optimization Toolbox. All the toolbox functions are MATLAB M-files, made up of MATLAB statements that implement specialized optimization algorithms. we can view the MATLAB code for these functions using the statement

#### type function \_ name

we can extend the capabilities of the Genetic Algorithm and Direct Search Toolbox by writing our own M-files, or by using the toolbox in combination with other toolboxes, or with MATLAB or Simulink®.

#### **Dynamic reaction forces on MATLAB :**

%1lb=453.592grams g=386.4; wbd=5.5\*453.592; %weight of the connecting rod wp=6.3\*453.592; %weight of the piston mp=wp/g; %mass of the piston mbd=wbd/g; l=10; %length of the connecting rod b=3.5; %crank radius i\_bar=(1/12)\*mbd\*l^2; %mass moment of inertia

```
omega_AB=1000*(2*pi)/60;
v_B=b*omega_AB;
theta=[0:10:180];
t=theta*pi/180;
beta=asin(b*sin(t)/l);
omega_BD=v_B*cos(t)./(l*cos(beta));
%acceleration
a_B=b*omega_AB^2;
alpha_BD=(I.*omega_BD.^2.*sin(beta)-a_B.*sin(t))./(I.*cos(beta));
a_D=a_B.*cos(t)+l.*omega_BD.^2.*cos(beta)+l.*alpha_BD.*sin(beta);
%
ax bar=-0.5*a B*sin(t);
ay bar=0.5*a B*cos(t)+0.5*a D;
Dy=-mp^*a D;
Dx=-Dy.*tan(beta)+(i_bar*alpha_BD)./(l*cos(beta))-mbd*ax_bar./2+mbd*ay_bar.*tan(beta)./2;
Bx=mbd*ax_bar+Dx;
By=mbd*ay_bar-Dy;
%
%determine and plot values
z=[theta;Bx;By;Dx;Dy;ax_bar;ay_bar];
fprintf('theta Bx By Dx Dy ax_bar ay_bar\n')
fprintf('(deg) (gr) (gr) (gr) (gr) (m/s^2) (m/s^2)\n')
fprintf('\n\langle n'\ranglefprintf('%5.0f %5.0f %5.0f %5.0f %5.0f %5.0f %5.0f\n',z);
fprintf('\n\langle n'\rangle;
figure(1)plot(theta,Bx,theta,By)
xlabel('theta(degrees)')
ylabel('dynamic reactions(gr)')
legend('Bx','By')
grid on
\%figure(2)
plot(theta,Dx,theta,Dy)
xlabel('theta(degrees)')
ylabel('dynamic reactions(gr)')
legend('Dx','Dy',2)
grid on
\frac{0}{6}figure(3)
subplot(2,1,1);plot(theta,ax_bar);
xlabel('theta(degrees)')
ylabel('x_acceleration(m/s^2)')
grid on
subplot(2,1,2);plot(theta,ay_bar);
xlabel('theta(degrees)')
ylabel('y_acceleration(m/s^2)')
grid on
          Out put:
    Theta
                Bx
                              By
                                         Dx
                                                            Dy
                                                                           ax_bar
                                                                                           ay_bar
```
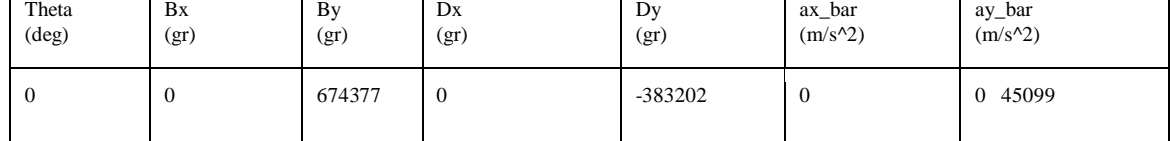

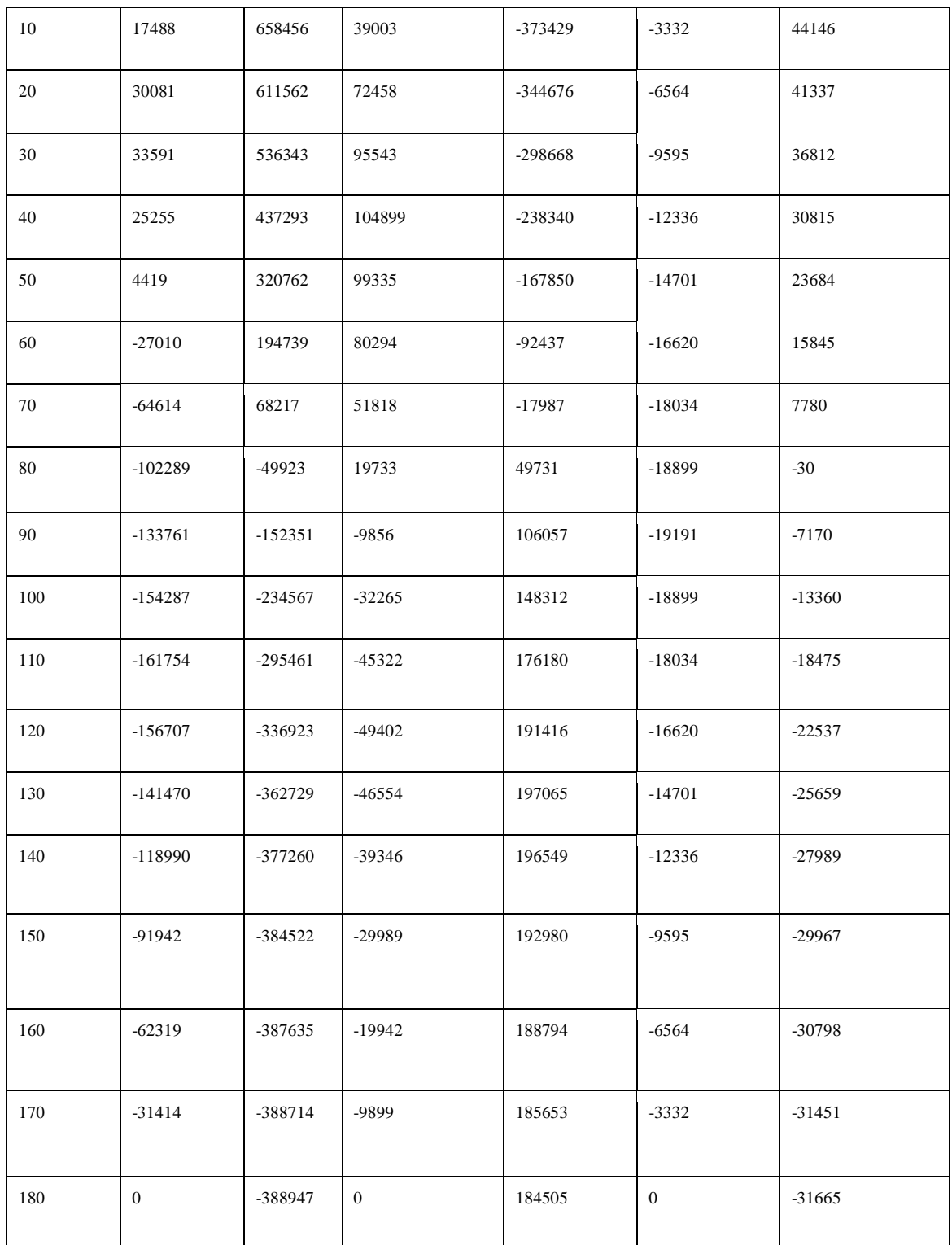

Plots:

theta(deg) vs dynamic reaction(gr)

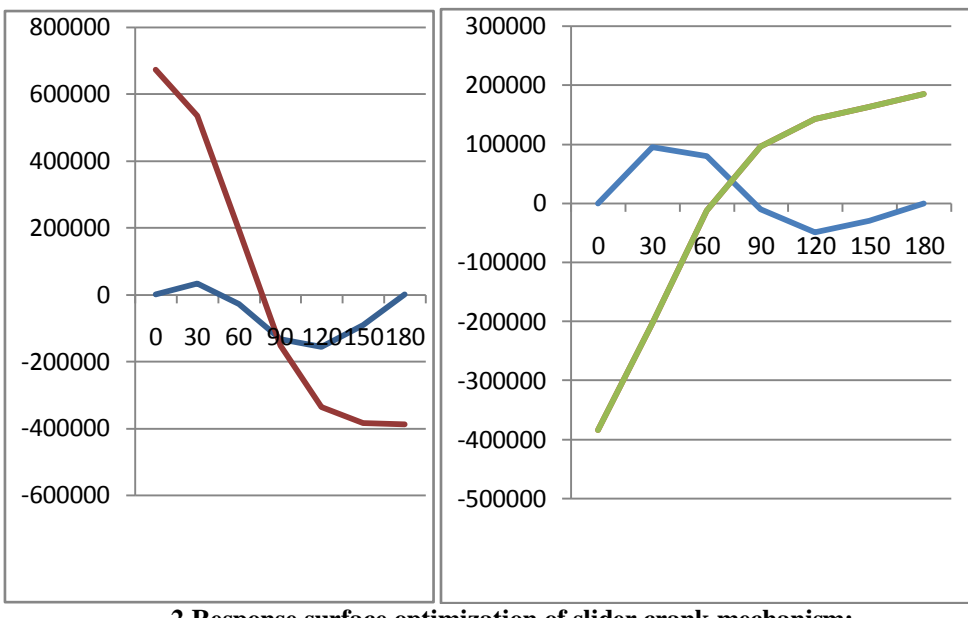

**2.Response surface optimization of slider crank mechanism:-**

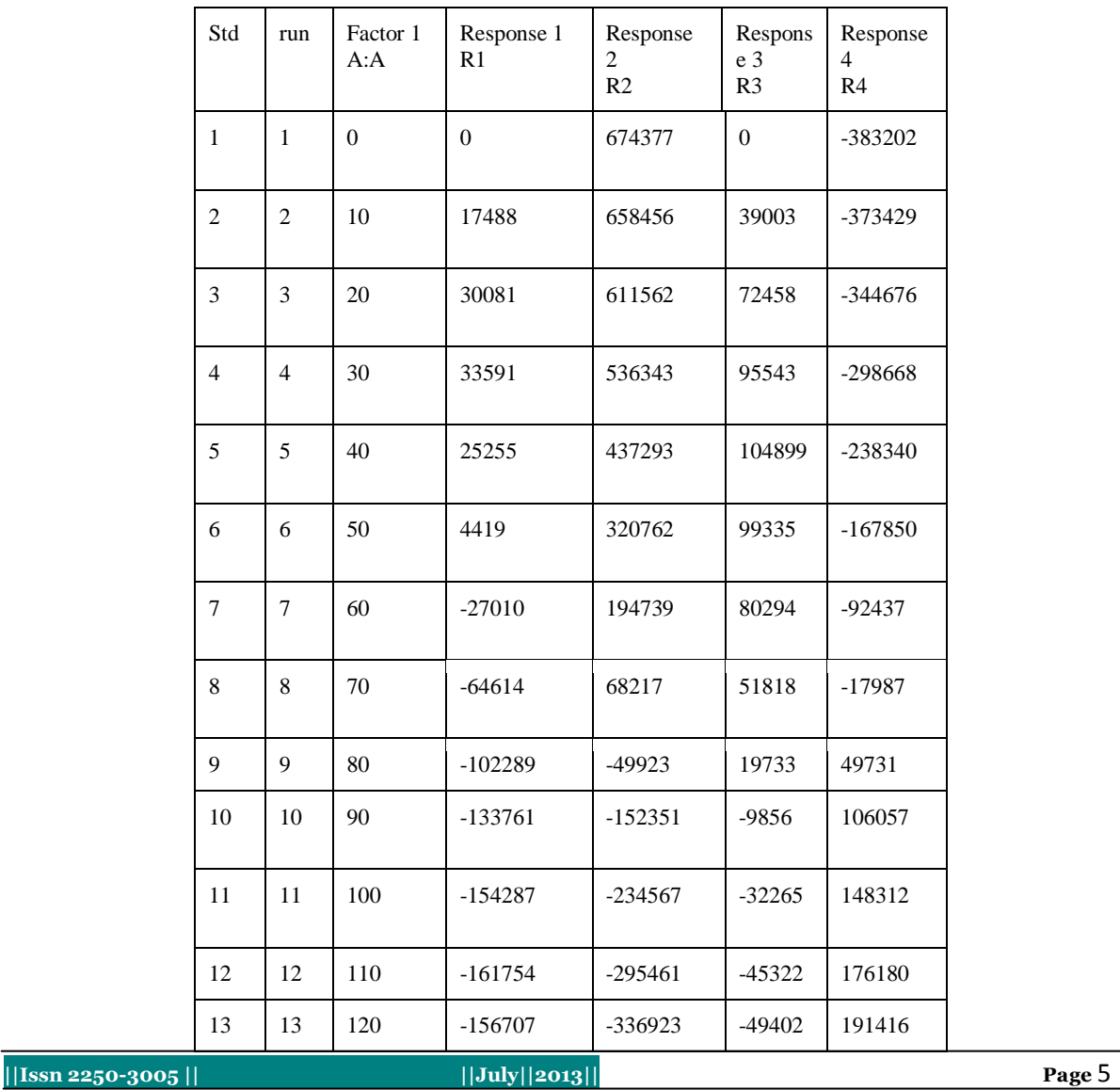

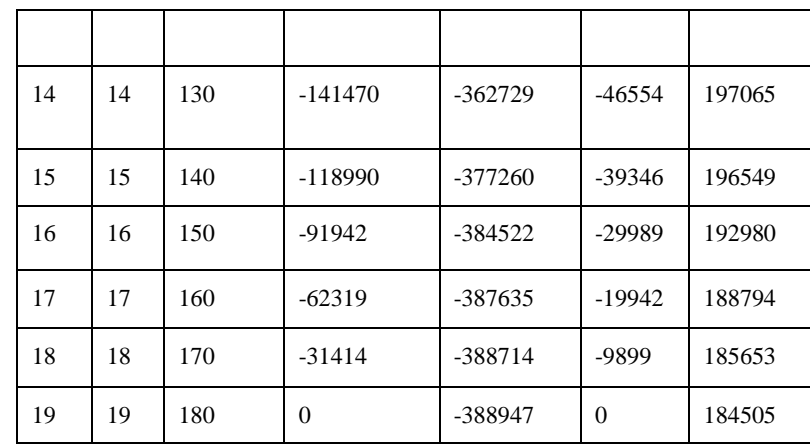

## **2.1 ANOVA table:**

Response 1:

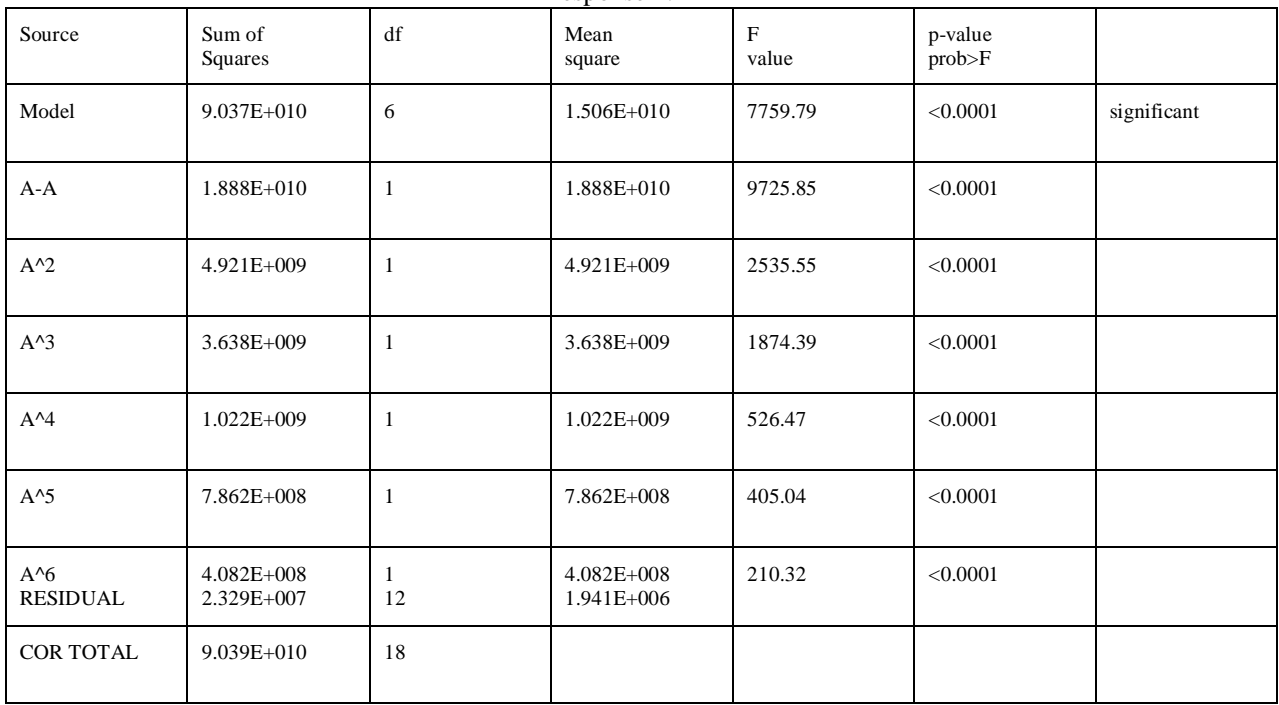

### Obser vations:

- I. The model F-value of 7759.79 implies the model is significant. There is only a 0.01% chance that a "model F-value" this large could due to noise.
- II. Values of " prob>F " less than 0.0500 indicate model terms are significant.
- III. In this case  $A, A^2, A^3, A^4, A^5, A^6$  are significant model terms.
- IV.Values greater than 0.1000 indicate the model terms are not significant.
- V. If there are many insignificant model terms(not counting those required to support hierarchy), model reduction may improve the model.

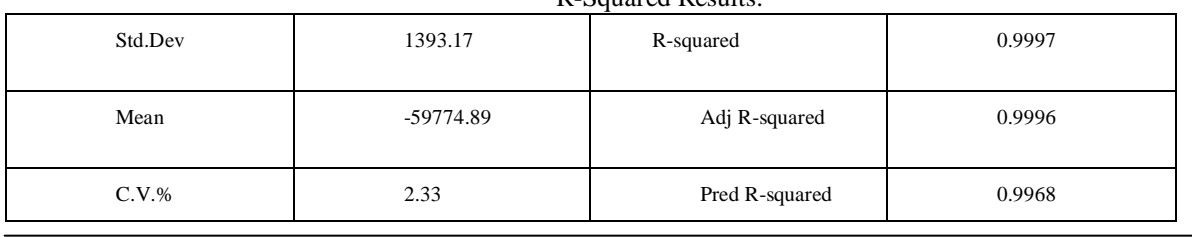

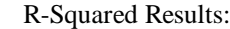

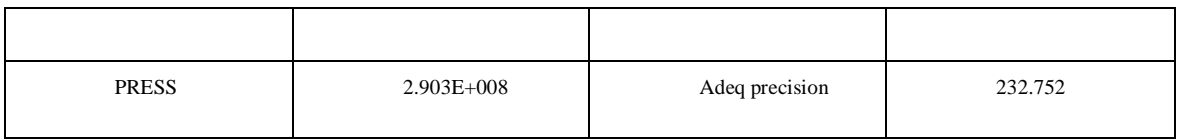

The " pred R-squared" of 0.9968 is in reasonable agreement with the " adj R-squared" of 0.9996. "adeq precision" measures the signal to noise ratio. A ratio greater than 4 is desirable. The ratio of 232.752 indicates an adequate signal. This model can be used to navigate the design space. Model equation of response1:-

R1= +121.51151+748.60025\*A+103.03328\*A^2-4.26162\*A^3+0.048831\*A^4-2.25466E-004\*A^5+3.74055E-007\*A^6.

Proceed to diagnostics plots(the next icon in progression). Be sure to look at the:

- 1. Normal probability plot to the studentized residuals to check for normality of residuals.
- 2. Studentized residuals versus predicted values to check for constant error.
- 3. Externally studentized residuals to look for outliers, i.e., influential values.
- 4. Box-Cox plot for power transmissions

If all the model statistics and diagnostic plots are OK, finish up with the model graphs icon. R1 vs A:A

100000

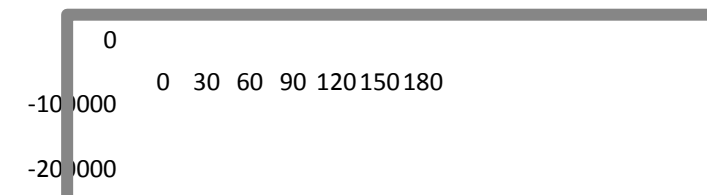

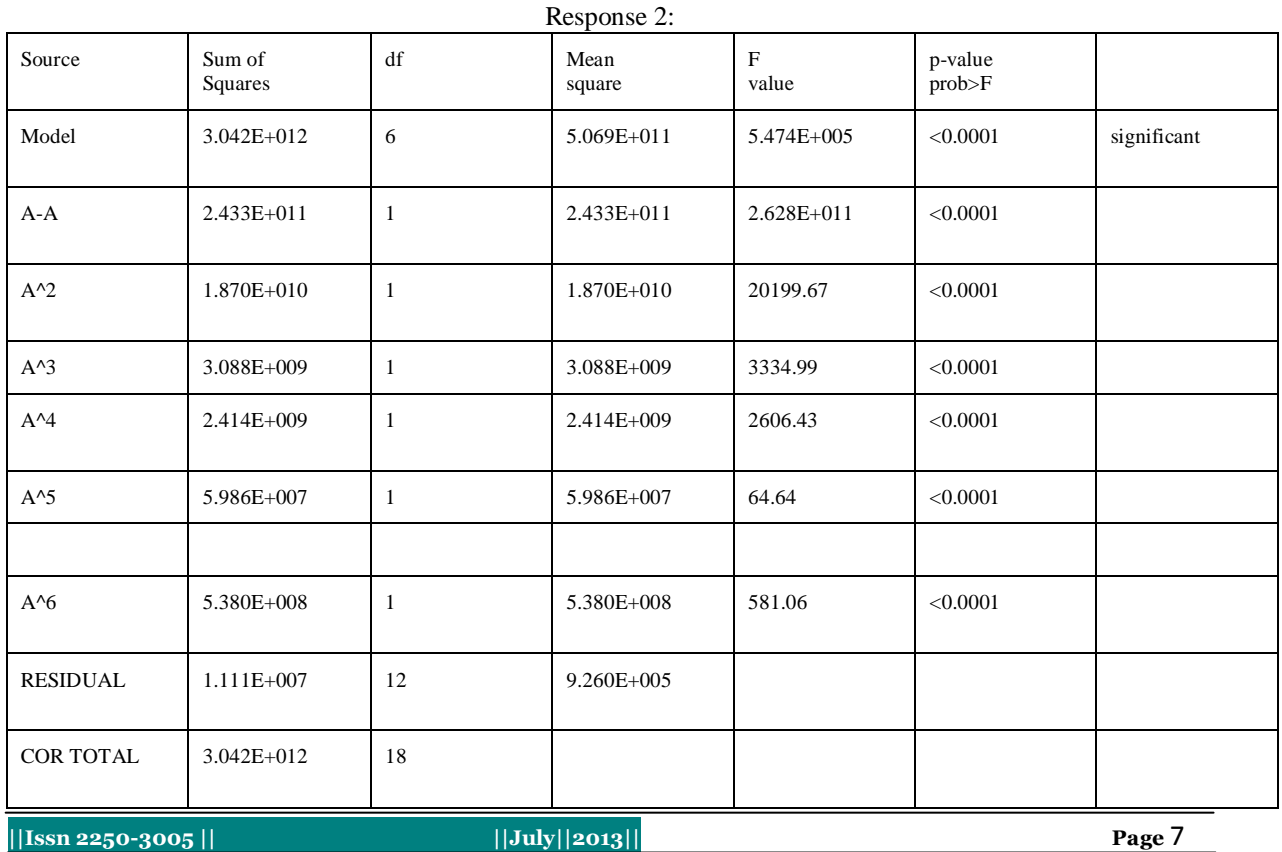

Obser vations:

- 1. The model F-value of 547448.75 implies the model is significant. There is only a 0.01% chance that a model F-value" this large could due to noise.
- 2. values of " prob>F " less than 0.0500 indicate model terms are significant.
- 3 In this case A,A^2,A^3,A^4,A^5,A^6 are significant model terms.
- 4. Values greater than 0.1000 indicate the model terms are not significant.
- 5 If there are many insignificant model terms(not counting those required to support hierarchy), model reduction may improve the model.

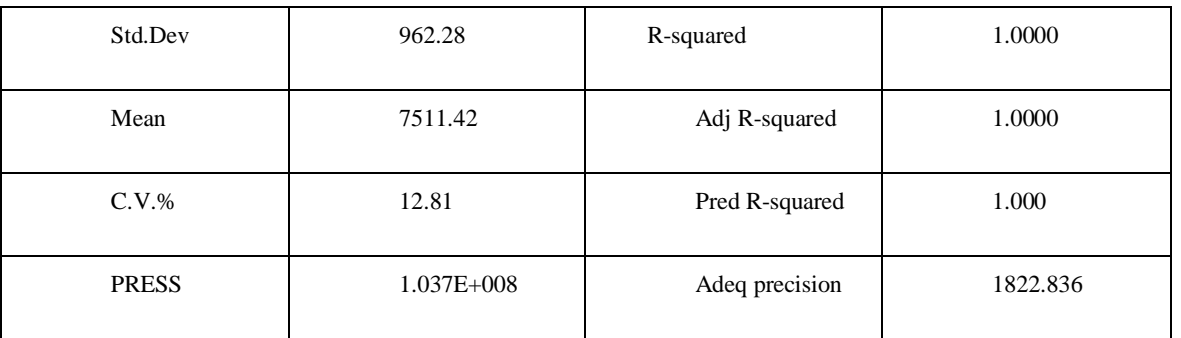

### R-Squared Results:

The " pred R-squared"of 1.0000 is in reasonable agreement with the " adj R-squared" of 1.0000 "adeq precision" measures the signal to noise ratio. A ratio greater than 4 is desirable. The ratio of1822.836 indicates an adequate signal. This model can be used to navigate the design space.

Model equation of respone2:-

R2= +6.74815E+005-613.87632\*A-95.42986\*A^2-2.34427\*A^3+0.044055\*A^4-2.38374E-004\*A^5+4.29437E-007\*A^6.

Proceed to diagnostics plots(the next icon in progression). Be sure to look at the:

- 1. Normal probability plot to the studentized residuals to check for normality of residuals.
- 2. Studentized residuals versus predicted values to check for constant error.
- 3. Externally studentized residuals to look for outliers, i.e., influential values.
- 4. Box-Cox plot for power transmissions

 If all the model statistics and diagnostic plots are OK, finish up with the model graphs icon. R2 vs A:A

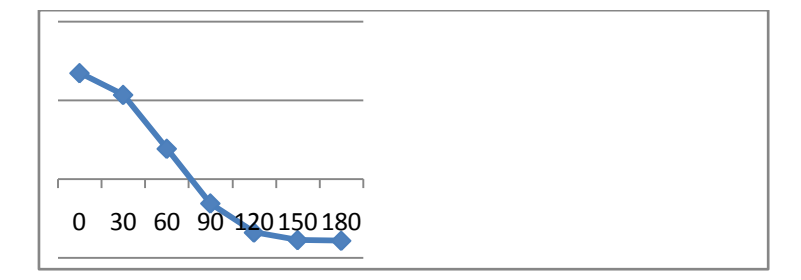

Response 3:

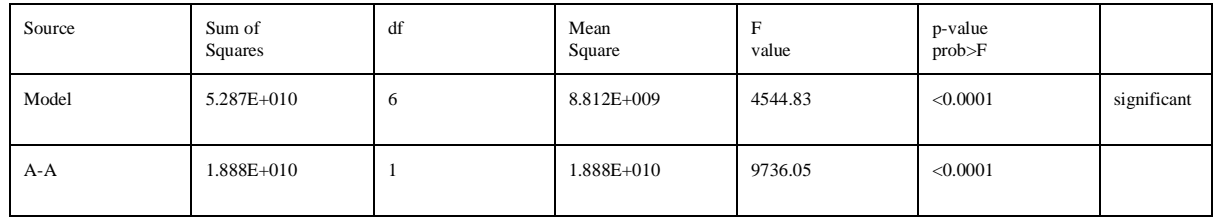

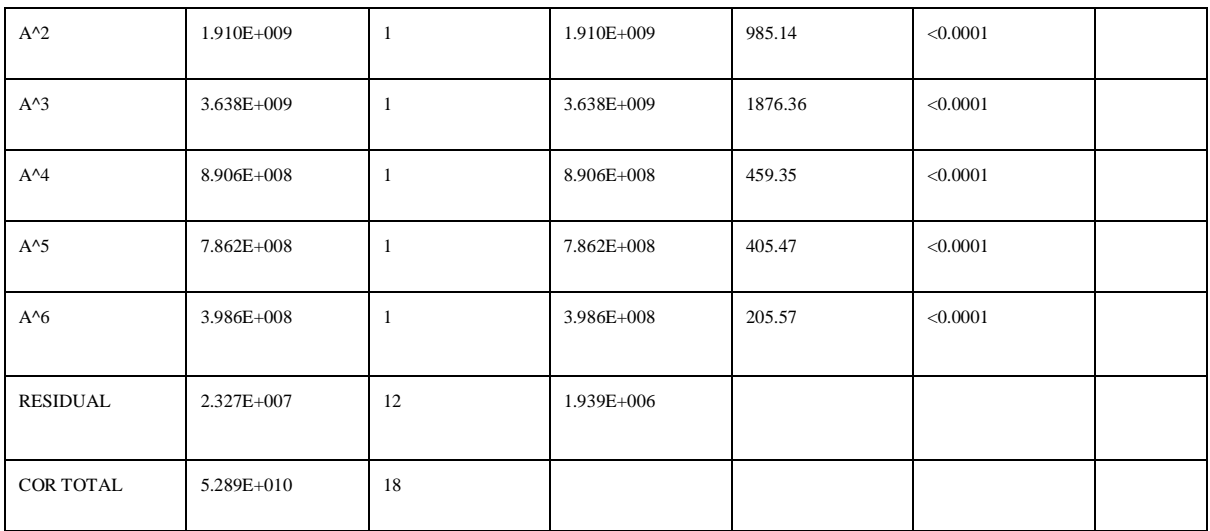

Obser vations:

- 1. The model F-value of 4544.83 implies the model is significant. There is only a 0.01% chance that a "model F-value" this large could due to noise.
- 2. Values of " prob>F " less than 0.0500 indicate model terms are significant.
- 3. In this case A,A^2,A^3,A^4,A^5,A^6 are significant model terms.
- 4. Values greater than 0.1000 indicate the model terms are not significant.
- 5. If there are many insignificant model terms(not counting those required to support hierarchy), model reduction may improve the model.

R-Squared Results:

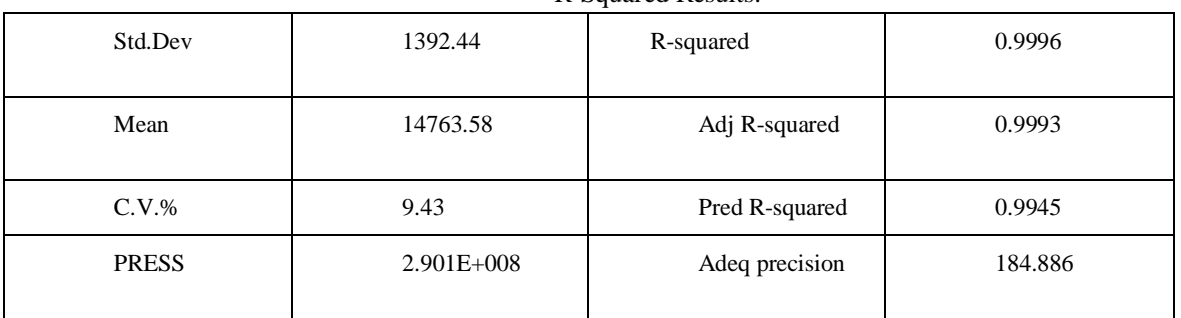

The " pred R-squared"of 0.9945 is in reasonable agreement with the " adj R-squared" of 0.9993.

"adeq precision" measures the signal to noise ratio. A ratio greater than 4 is desirable. The ratio of 184.886 indicates an adequate signal. This model can be used to navigate the design space. Model equation of respone3:-

R3= 1021.12280+2911.61629\*A+102.96956\*A^2-4.36850\*A^3+0.048767\*A^4-2.23065E-004\*A^5+3.69608E-007\*A^6.

Proceed to diagnostics plots(the next icon in progression). Be sure to look at the:

1.Normal probability plot to the studentized residuals to check for normality of residuals.

2. studentized residuals versus predicted values to check for constant error.

3.Externally studentized residuals to look for outliers, i.e., influential values.

4.Box-Cox plot for power transmissions

If all the model statistics and diagnostic plots are OK, finish up with the model graphs icon. R3 vs A:A

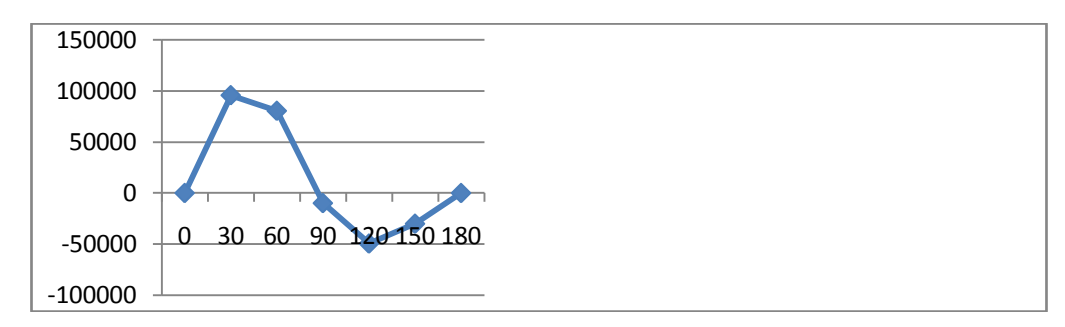

### Response 4:

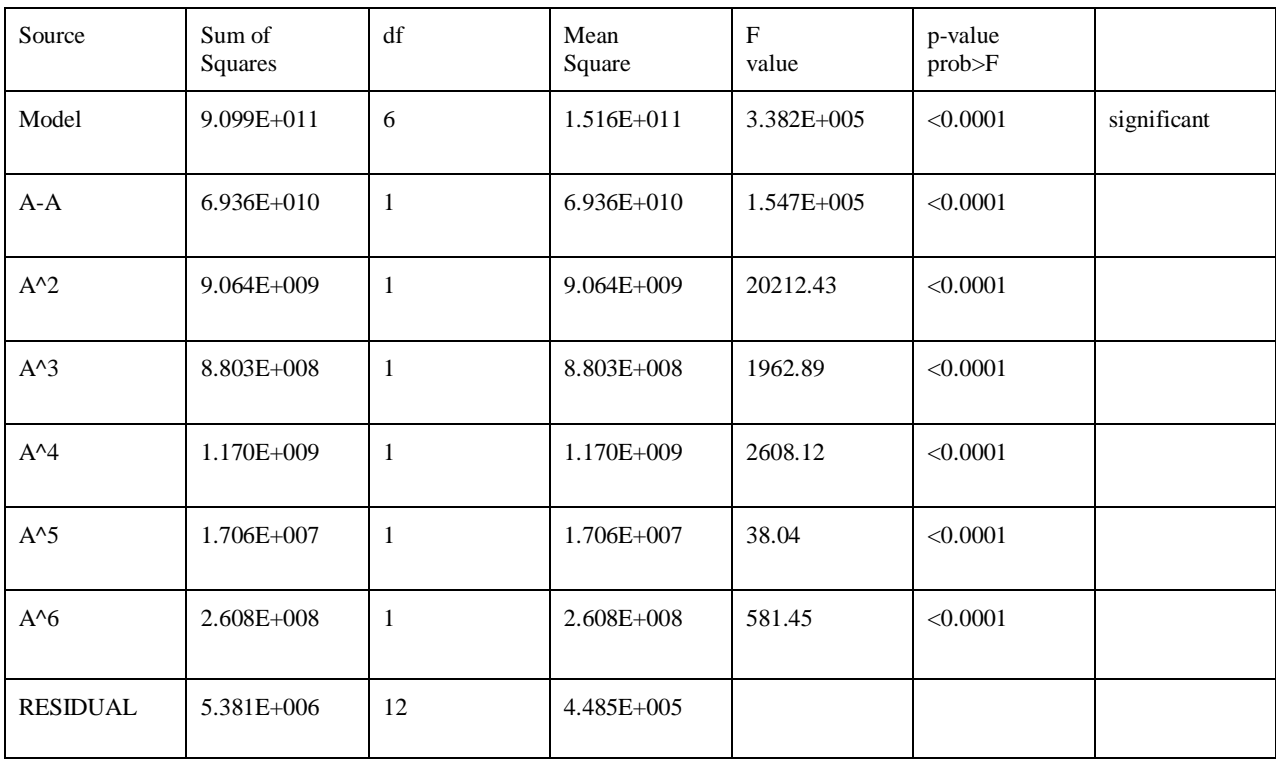

Obser vations:

- 1. The model F-value of338154.65 implies the model is significant. There is only a 0.01% chance that a "model F-value" this large could due to noise.
- 2.Values of " prob>F " less than 0.0500 indicate model terms are significant.
- 3.In this case  $A, A^2, A^3, A^4, A^5, A^6$  are significant model terms.

4.Values greater than 0.1000 indicate the model terms are not significant.

5.If there are many insignificant model terms(not counting those required to support hierarchy), model reduction may improve the model.

### R-Squared Results:

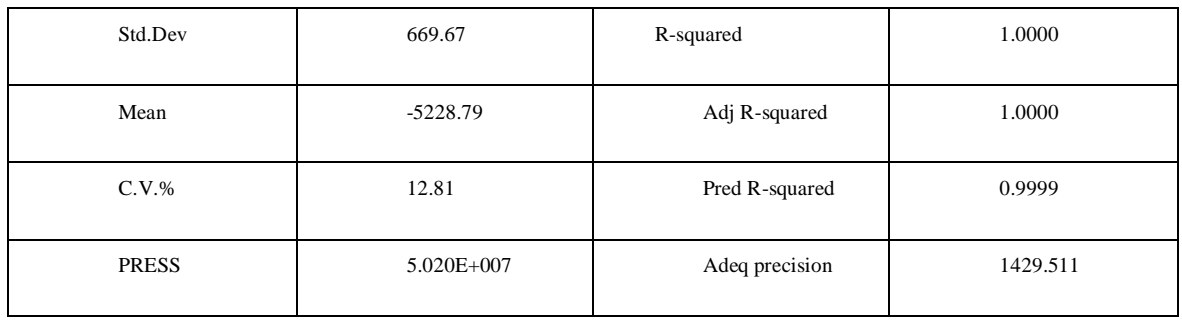

The " pred R-squared"of 0.9999 is in reasonable agreement with the " adj R-squared" of 1.0000. "adeq precision" measures the signal to noise ratio. A ratio greater than 4 is desirable. The ratio of 1429.511 indicates an adequate signal. This model can be used to navigate the design space. Model equation of respone1:-

R4=-3.83503E+005+424.21111\*A+53.57290\*A^2+1.62285\*A^3-0.030196\*A^4+1.64893E-004\*A^5-2.98952E-007\*A^6

Proceed to diagnostics plots(the next icon in progression). Be sure to look at the:

1.Normal probability plot to the studentized residuals to check for normality of residuals.

2.Studentized residuals versus predicted values to check for constant error.

3.Externally studentized residuals to look for outliers, i.e., influential values.

4.Box-Cox plot for power transmissions

If all the model statistics and diagnostic plots are OK, finish up with the model graphs icon.

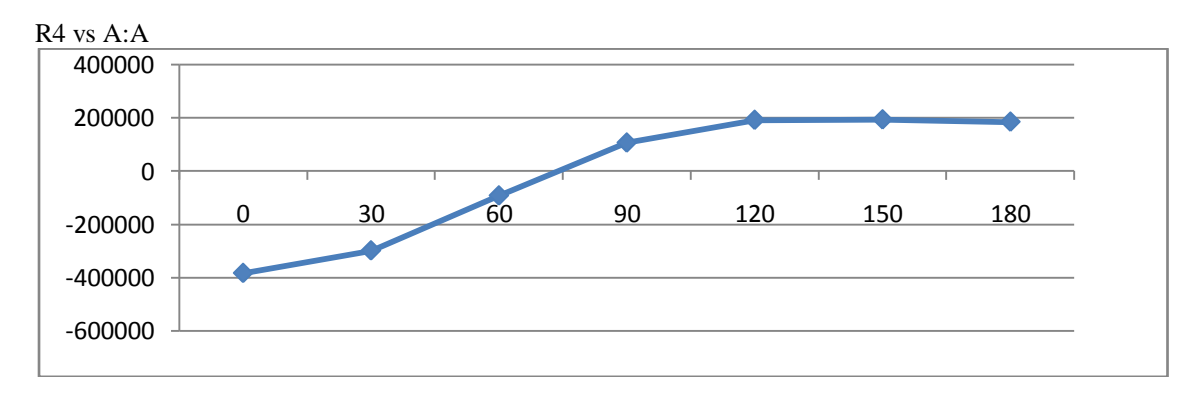

### **optimization of ga:**

The above equations we can substitute MATLAB GA TOOL BOX .from these equations we can get function values.

function  $y = multi(x)$ 

y(1)=1021.51151+748.60025\*x+103.03328\*x^2-4.26162\*x^3+0.048831\*x^4-2.25466e-004\*x^5+3.74055e-007\*x^6;

y(2)=6.74815e+005-613.87632\*x-95.42986\*x^2-2.34427\*x^3+0.044055\*x^4-2.38374e-004\*x^5+4.29437e-007\*x^6;

y(3)=1021.12280+2911.61629\*x+102.96956\*x^2-4.36850\*x^3+0.048767\*x^4-2.23065e-004\*x^5+3.69608e-007\*x^6;

y(4)=45120.14114-29.45313\*x-6.47866\*x^2-0.11183\*x^3+2.14752e-003\*x^4-1.1357e-005\*x^5+2.02182e-008\*x^6;

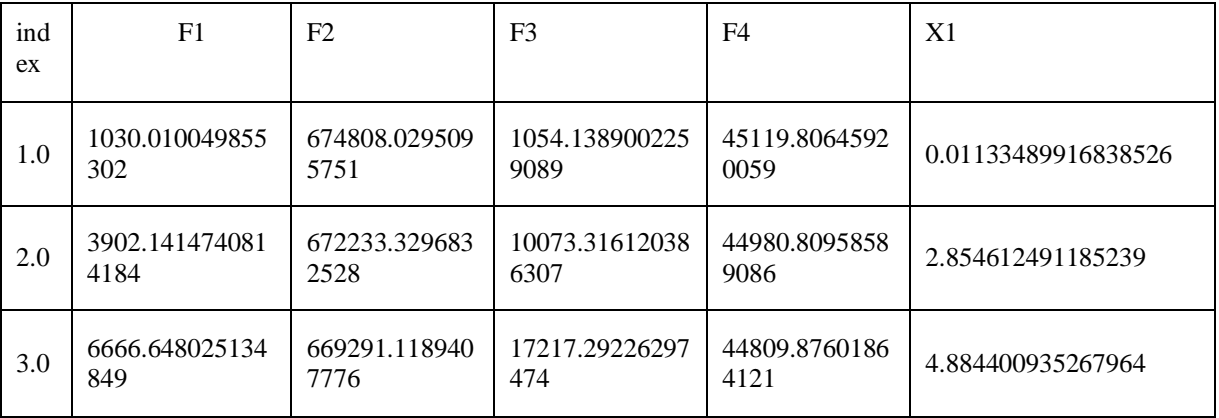

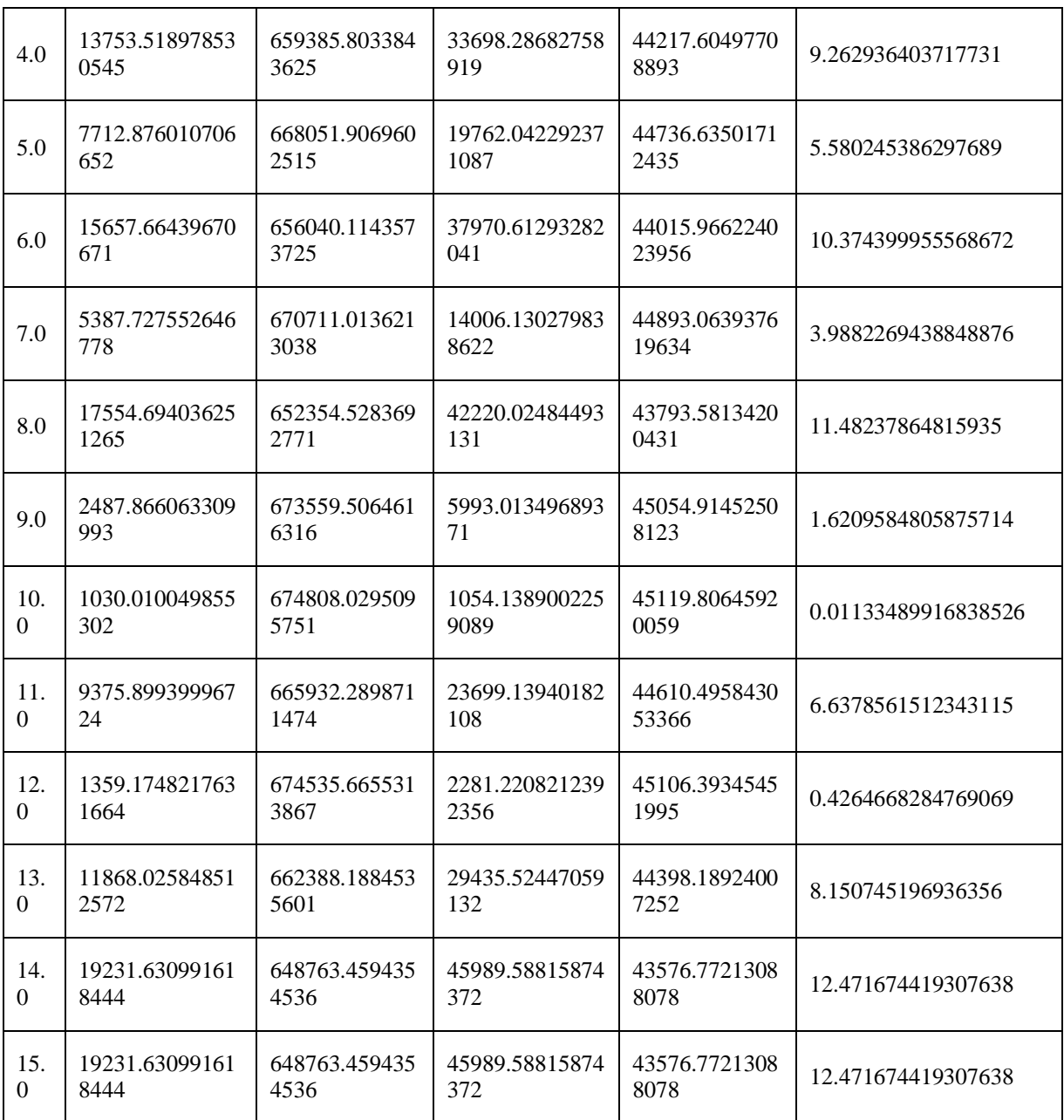

### **CONCLUSION**

- In this study dynamic reactions investigation was successfully done by using MATLAB software.
- The obtained data have been statistically processed using Response Surface Method.
- The empirical models of output parameters are established and tested through the analysis of variance to validate the adequacy of the models.
- A response surface optimization is attempted using DESIGN EXPERT software for output responses in slider crank mechanism.
- The optimization of slider crank mechanism is done by using GA.

### **REFERENCES**

- a. MAT LAB R2009 SOFTWARE HELP .
- b. SWILLSON.
- c. GA TOOL BOX .
- d. DESIGN EXPERT 8.0 HELP.
- e. MAT LAB FOR MECHANICAL ENGINEERING TEXTBOOK.

f. [WWW.MATLABTUTORIALS.COM.](http://www.matlabtutorials.com/)